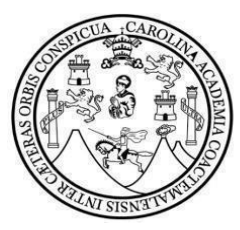

## UNIVERSIDAD DE SAN CARLOS DE GUATEMALA

FACULTAD DE CIENCIAS ECONÓMICAS

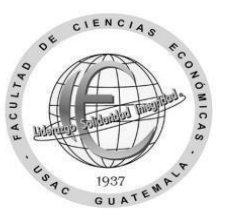

## **Solicitud para llevar carreras simultáneas**

(Solicitud para iniciar una nueva carrera, con inscripción de una carrera en otra facultad)

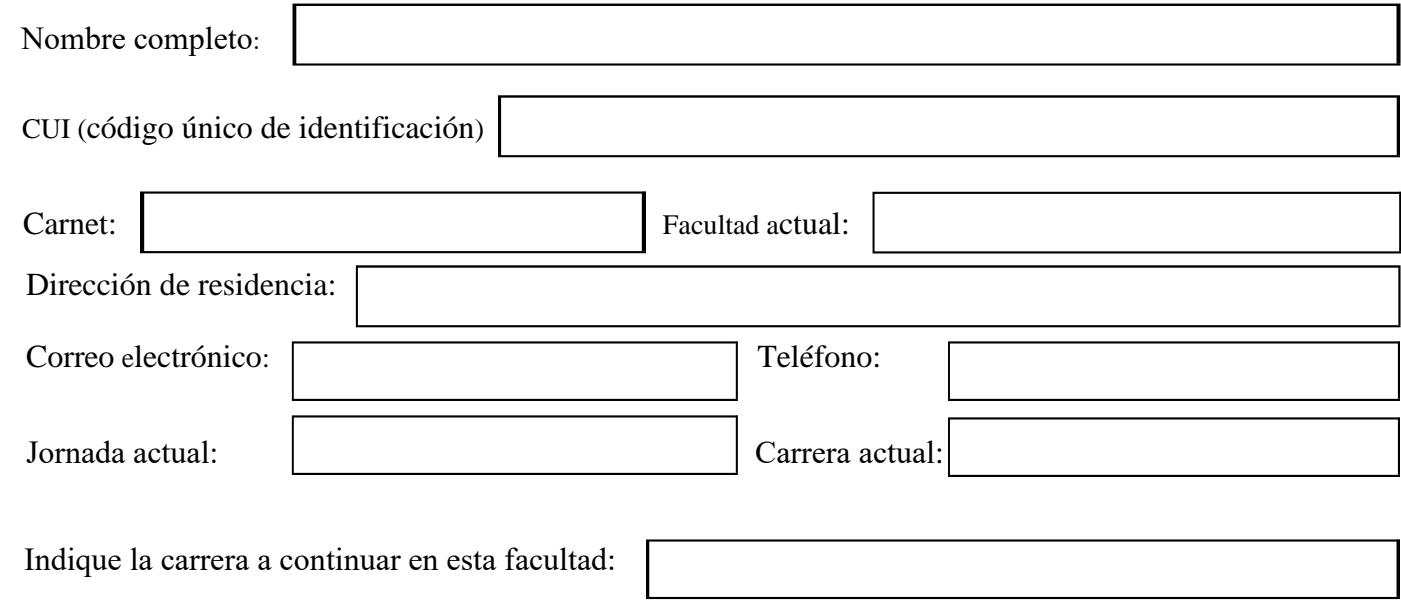

Indique la jornada a continuar en esta facultad:

**Escriba el código y los nombres de los cuatro cursos que se asignará al siguiente semestre.** 

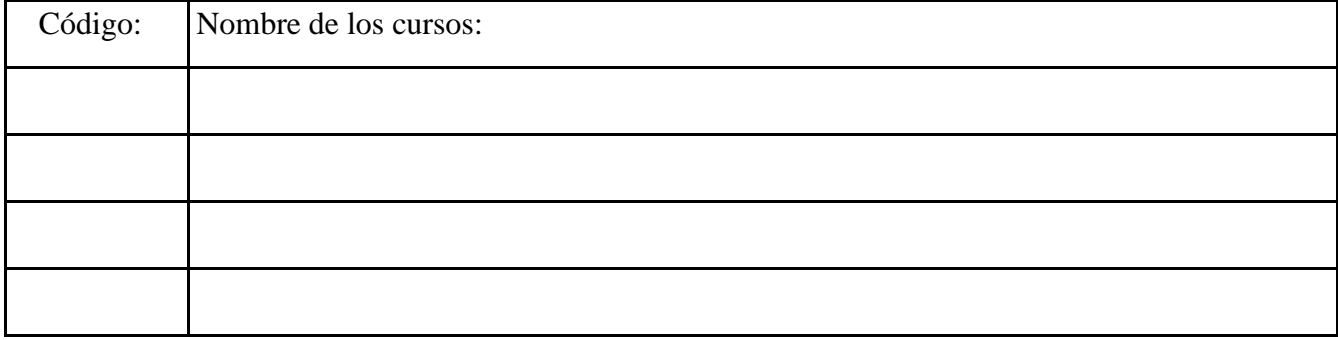

 **Motivo de la solicitud de carreras simultáneas:** 

Guatemala, \_\_\_\_\_\_\_de \_\_\_\_\_\_\_\_\_\_\_\_\_\_\_\_\_\_\_\_\_\_\_\_\_\_ de 20 \_\_\_\_.

 **Firma estudiante**

\_\_\_\_\_\_\_\_\_\_\_\_\_\_\_\_\_\_\_\_\_\_\_\_\_\_\_\_\_\_\_\_\_\_\_\_\_\_\_\_\_\_\_\_\_\_\_\_\_\_\_\_\_\_\_\_\_

## **Pasos para solicitar carreras simultáneas con inscripción en otra facultad**

Paso 1: Envíe este formulario de solicitud de autorización en el período del 15 al 17 de junio de 2024, al siguiente enlace: <https://forms.gle/QXWzv629ZhQLkrXu6> (Recuerde que debe adjuntar los requisitos)

Incluye en un archivo PDF lo siguiente:

- A) Formulario, con sus datos, en PDF
- B) Identificación personal, carnet o DPI con su fotografía clara, reciente y legible.
- C) Constancia de prueba de conocimientos básico de matemáticas
- D) Constancia de prueba de conocimientos específicos de esta Facultad Incluya en estes formulario los datos y requisitos solicitados, no cambie el formato PDF, no imágenes o fotografías, al archivo que subirá identifíquelo con su nombre completo y número de carnet.

Paso 2: A partir del 15 de julio de 2024, el dpto. de Control Académico verificará los requisitos y los que cumplan se incluirán en un listado que se enviará a Registro y Estadística

Paso 3: A partir del 17 de julio o en la fecha y procedimiento que indique el dpto. de Registro y Estadística llene y entregue el formulario de trámites administrativos <https://portalregistro.usac.edu.gt/formulariosadministrativos>busque el enlace de solicitud general para trámites administrativos.

Paso 4: Espere la actualización automática en la plataforma<https://www.soyeconomicas.com/> aproximadamente 15 días, podrá ingresar con su carnet universitario y su pin de Registro y Estadística, luego podrá asignarse a los cursos. Sí el período finaliza podrá solicitar una asignación extemporánea. Debe iniciar clases en lo que finaliza su proceso de asignación.

\*El envío de esta solicitud no significa que el trámite será realizado automáticamente por lo que deberá finalizarlo en el Depto. de Registro y Estadística, en la fecha y procedimiento que indiquen.

\*El proceso de equivalencia de los cursos aprobados se inicia en el departamento de Registro y Estadística, busque la opción requisitos para trámite de equivalencias de cursos, en la página de Registro y Estadística.

\*Para cambio de plan diario a jornada fin de semana lo puede solicitar del 01 al 15 de octubre.

**"Id y Enseñad a Todos"**